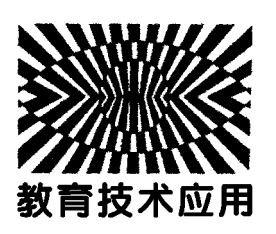

# EduEditer辅助理科教学的实践与探索

许文龙

(浙江省瑞安中学 浙江 温州 325200)

(宁阳县堽城镇中心小学 山东 泰安 271400)

 $($ 收稿日期: 2020-11-06)

摘 要:信息技术促进了各行各业的高速发展、现代教育技术的迅速发展,已成为当代教学改革的牵引力和突 破口.EduEditer是一款功能强大、效率极高的用于排版编辑和课堂演示的软件,有望在教育和科技排版领域代替 Word和 PowerPoint及当前世界最为广泛使用的科技排版软件 LaTex.EduEditer可以轻松做到文字公式线性编辑 所见即所得,智能构图,集成时间轴动画和题库,试题排版智能化,可以说是为理科教学和科技排版而生.EduEditer 的应用有效地提高了理科教师的办公效率,促进了课堂教学变革.

关键词:EduEditer 理科教学 排版演示 题库 公式作图

当前,在教育领域,Word和PowerPoint仍具有 广泛的用户群,但其编辑效率低下,排版所呈现效果 不理想,尤其是公式输入和图形绘制功能较弱,影响 教师自编资料的积极性.LaTex虽然功能强大,但难 度大、学习成本高,绘图更是不具有优势.基础教育 阶段教师工作量大,没有时间系统学习LaTex,并且 LaTex的编辑非所见即所得,每输入一些内容需要 编译才能看到效果.最近国内有一款具有自主知识 产权的软件 EduEditer 正在测试,引起了广泛关注, EduEditer用 Word的操作达到LaTex的效果,绘制 教学和技术用图方便简洁.因 EduEditer没有正式 发行,很多人对此不了解,为促进基础教育教学效率 的提升,本文介绍 EduEditer在理科教学中的应用.

### 1 EduEditer 科教编辑功能特性

EduEditer是专业级科教文档和演示课件编辑 软件,简称 EE. EE 提供了公式编辑、图形绘制、动画 和题库等一整套完整的解决方案,并以所见即所得 的编辑方式轻松编排出规范而美观的文档和演示课 件,充分体现快捷、智能等特性.EE编辑的文档可直  $-118 -$ 

接打印或输出为PDF文档,EE也可作为 Word的加 载项为其提供美观的公式和图形,也可导出为各种 图形用于制作微课、网页、印刷出版等众多应用领 域.

#### 1.1 读取 Word 文档尽天下资源而用之

目前各类教育教学资源大多以 Word文档格式 存在,为最大化地利用现有资源,EE 支持将 Word 文档转换成EE的 wsd格式,自动将 Word文档中的 MathType 公式、Cam bria Math 公式及 Word 域代 码转换成统一美观的 EE 公式,实现公式与文字的 线性编辑.EE读取 Word文档后的一般步骤:全选 → 设置字体 → 按 F6键将内容数学化 → 得到美观文 档. 考虑到 LaTex 是当今最为流行的科技文档排版 软件, EE 已将读取 LaTex 文档纳入开发日程.

### 1.2 神奇词典助力提升输入效率

理科公式和特殊内容的输入一直是 Word和其 他编辑器的痛处,低效的输入严重影响教师自编资 料的兴趣.EE引入了词典功能,除自带默认的类似 LaTex编码的大量公式和符号关键词外,还提供了 灵活多样的自定义功能,比如将公式符号自定义成

李 楼

拼音首字母输入,将一段文字或图片定义为一个关 键词,利用键盘通过关键词输入,达到复用目的.EE 内置的词典包括基本数学符号、基本希腊字母、基本 公式模板、常用数理常数及常用数理计量单位.在 EE中输入如图1所示的麦克斯韦电磁场方程,用鼠 标选中 → 右键 → 添加到词典, 将关键词设为 mksw,以后在EE中输入 mksw,直接输出图1所示 的麦克斯韦电磁场方程.

$$
\begin{cases}\n\oiint_{\partial\Omega} \mathbf{E} \cdot d\mathbf{S} = \frac{Q}{\varepsilon_0} \\
\oiint_{\partial\Omega} \mathbf{B} \cdot d\mathbf{S} = 0 \\
\oint_{\partial\Omega} \mathbf{E} \cdot dI = -\frac{d\Phi_B}{dt} \\
\oint_{\partial\Sigma} \mathbf{B} \cdot dI = \mu_0 I + \mu_0 \varepsilon_0 \frac{d\Phi_B}{dt}\n\end{cases}
$$

图1 在 EE中的麦克斯韦电磁场方程

在科教编辑中我们可将任何文字块或方程,甚 至图片定义成自己容易记忆的关键词,比如用EE 定义了 byq(变压器)关键词,在 EE 中输入 byq输 出图2所示的变压器图形.

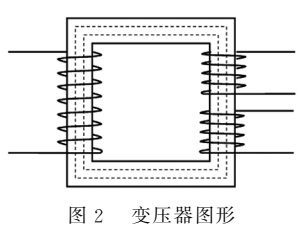

EE词典候选框中内容的输出巧妙地用了空格 键,利用"短按"空格键实现数学模式和文字模式的 快速切换,利用空格键使光标在公式对象的不同输 入框中快速切换. 空格键的利用使 EE 在公式、符号 和文字块输入上行云流水,完全脱离鼠标依托键盘 输入,文字与公式符号的线性编辑技术带来了处理 效率的提升,让公式符号输入变成一种乐趣.EE 提 供了数学、物理、化学各种符号和结构式的输入,比 如有机化学、电子式等,工具栏如图3所示,支持关 键词输入.

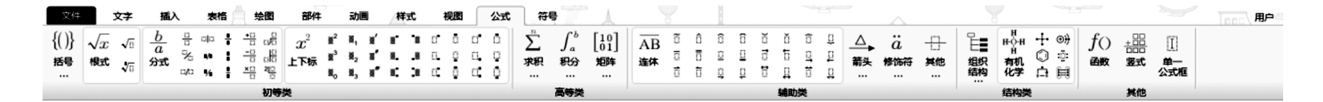

#### 1.3 智能作图快速构建理科图形

EE的强大之处在于采用了类似CAD的作图方 式,支持修剪、切割、集合运算等方法生成无损矢量 图,其作图能力远在 Word之上,借助智能作图快速 构建平面几何图形,快速插入函数图形,利用多视图

图3 常用公式工具栏

构建空间立体几何图形,利用基本绘图和常用简图 结合尺寸线和智能生成快速绘制各种矢量图,尤其 是物理教学用图,可将所绘制矢量图拖入软件界面 右侧收藏栏中实现复用.基本绘图和常用部件工具 栏如图4和图5所示.

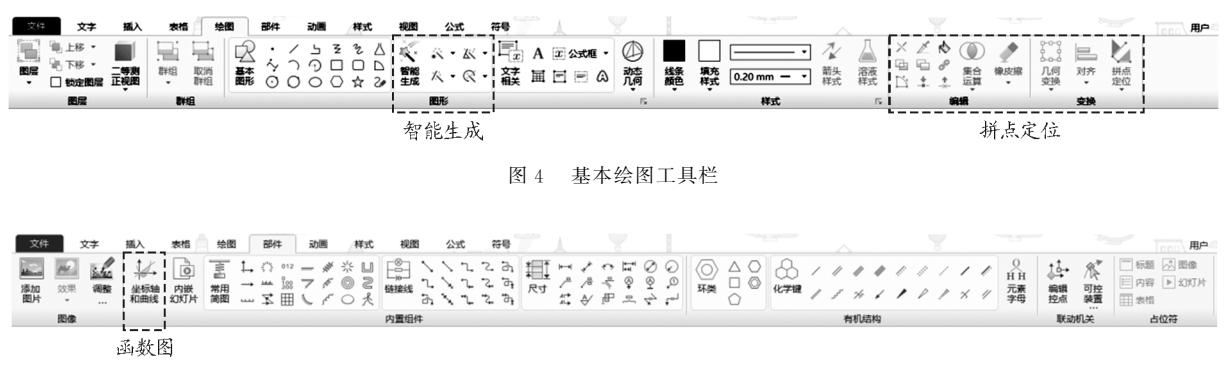

#### 图5 常用部件工具栏

借助 EE 的智能生成、集合运算、常用简图、坐 标曲线和"拼点定位",如图4和图5工具栏所示,可 以轻松精确地绘制出各种理工科教学用图,如图6 所示.

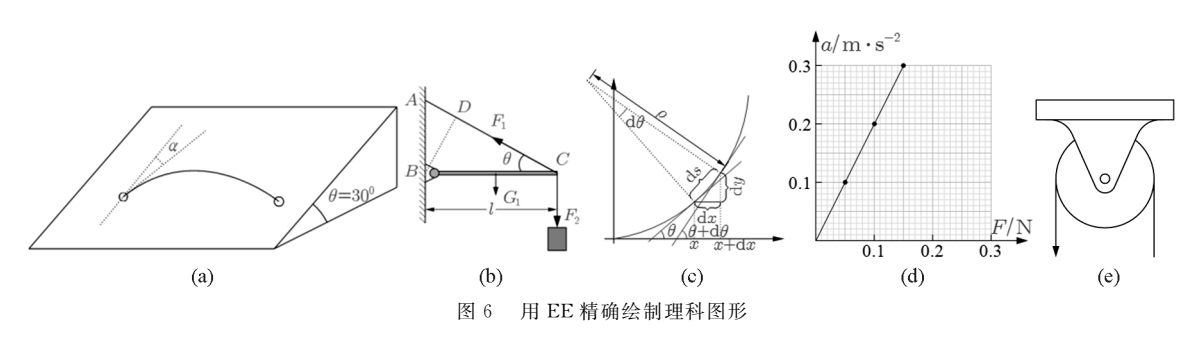

### 2 EduEditer试题排版和题库建设

EE提供了快速格式化试题功能,包括选择题、 填空题和计算题的格式化,支持试题区中的答案和

解析的多种隐藏方式,使得试题排版样式变得丰富 多彩,支持一键将答案和解析插入到文档后面,试题 排版工具栏如图7所示.

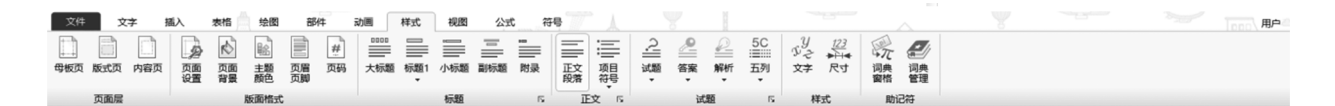

图7 试题排版工具栏

EE提供了题库功能,如图8所示.在EE编辑好 试题直接拖放到左侧功能区题库中进行分类管理, 目前 EE在线题库中心还未开放,但可通过云同步 盘,每个年级每个学科备课组维护一份错题库或优 题库,做到精准做题,助力精准教学提高教学质量. EE试题编制步骤:打开 Word文档或自行输入,选 中一道题然后按快捷键F9自动将所选内容试题化, 选择题的选项可通过按 TAB键依次产生标准的 A, B,C,D选项,如图9所示.

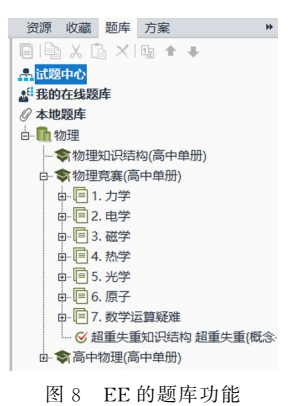

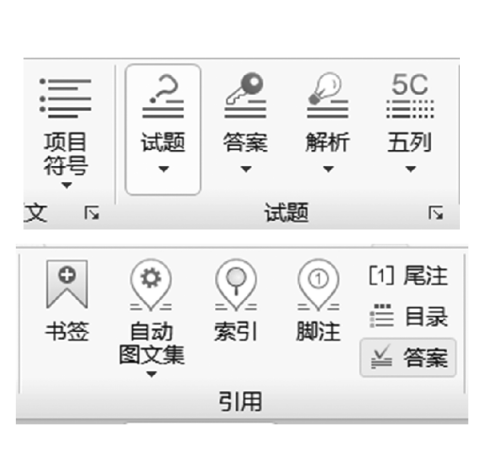

(a) 工具栏

- 1. 中国第一颗探月卫星嫦娥一号在西昌卫星发射中心顺利升空。图示是某航空爱好者用数码相机 以每隔2.5 s一张的频率拍摄的关于起始加速阶段火箭的一组照片,拍摄过程中数码相机用三脚 架固定在地面上。已知火箭的长度为40m,用刻度尺测量照片上的长度关系,结果如图所示,则  $(AC)$ 
	- A. 火箭的加速度大小 $a=8\,\mathrm{m/s^2}$
	- B. 火箭的加速度大小 $a=4\,\mathrm{m/s^2}$
	- C. 火箭在照片中第二个像所对应时刻的瞬时速度大小为v=42m/s
	- D. 火箭在照片中第二个像所对应时刻的瞬时速度大小为v=60m/s
- $2.$ 如右图所示,一列简谐横波正沿  $x$  轴传播, 实线是  $t = 0$  时的波形图, 虚线为  $t = 0.1$ s 时的波形图, 则以下说法正确的是(BCD)

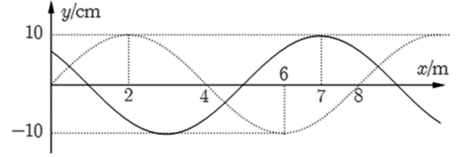

A. 若波速为50m/s,则该波沿 x 轴正方向传播

- B. 若波速为50m/s,则 $x=4$ m 处的质点在 $t=0.1$ s 时振动速度方向沿 $y$ 轴负方向
- $C.$  若波速为 30m/s, 则 $x=5$ m 处的质点在 0 时刻起 0.8s 内通过的路程为 1.2m
- D. 若波速为110m/s, 则能与该波发生干涉的波的频率为13.75Hz

(b) 生成的试题

图9 试题排版格式化

如图9(a)所示,通过试题排版工具栏上的相应 按钮,对试题进行格式化处理,比如隐藏答案或解 析,设置选择题选项列数,将答案插入到文档后面 等.

## 3 EduEditer课件动画演示和手写

EE不仅支持理工科文档的排版编辑,同时也支 持课件演示、动画制作及手写功能,将科教编辑和课 件演示一体化,极大地提高了教师备课和命题的效

率. EE 提供了类 Flash 时间轴动画功能,可实现较 复杂的路径动画,满足理科教师的需求.EE 最让人 称道的是演示手写功能,超越了苹果应用市场上优 秀的笔记软件 Notability 和 Goodnotes 的手写效 果.EE是 Windows平台上最强大的科教编辑和演 示手写软件.在EE的编辑界面 → 动画 → 时间轴面 板,进入时间轴动画编辑界面,如图10所示,编辑方 式跟 Flash 动画制作类似,完成后按 F5 或单击界面 上播放按钮就进入到演示播放界面,如图11所示.

| 旨<br>● 8日 | 355<br>. | 360 | 365 | 370 | 375 | 380 | 385 | 390 | 395 | 400 | 405 | 410 | 415 | 420 | 425 | 430 | 435 | 440 | 445 |
|-----------|----------|-----|-----|-----|-----|-----|-----|-----|-----|-----|-----|-----|-----|-----|-----|-----|-----|-----|-----|
| □ 1-图层1   |          |     |     |     |     |     |     |     |     |     |     |     |     |     |     |     |     |     |     |
| T 2-文字1   |          |     |     |     |     |     |     |     |     |     |     |     |     |     |     |     |     |     |     |
| T 3-文字2   |          |     |     |     |     |     |     |     |     |     |     |     |     |     |     |     |     |     |     |
| T 4-文字3   |          |     |     |     |     |     |     |     |     |     |     |     |     |     |     |     |     |     |     |
| T 5-文字4   |          |     |     |     |     |     |     |     |     |     |     |     |     |     |     |     |     |     |     |
| T 6-文字6   |          |     |     |     |     |     |     |     |     |     |     |     |     |     |     |     |     |     |     |
| T 7-文字7   |          |     |     |     |     |     |     |     |     |     |     |     |     |     |     |     |     |     |     |

图 10 EE 的类 Flash 时间轴面板

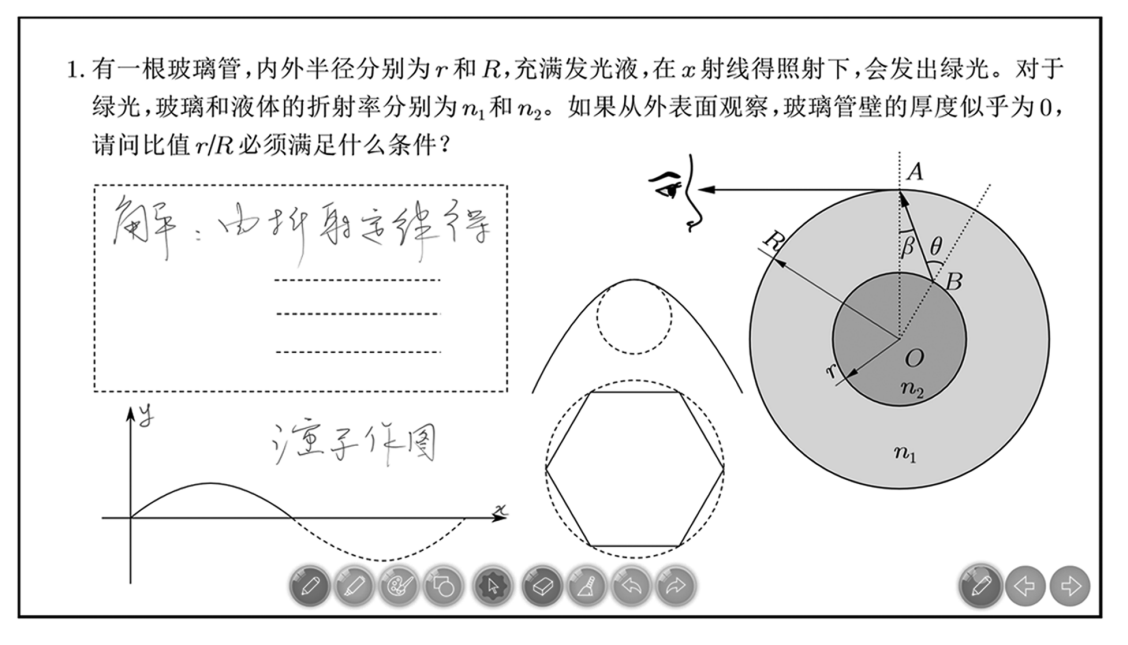

图11 演示播放界面

## 4 结束语

EduEditer为科技文档排版和理科教学而生,对 物理学科教学和物理类文档编辑尤为友好,它克服 了 Word 和 LaTex 的不足,吸收并发扬了两者的长 处,EE的广泛应用必将大大提升物理教师编辑整理 资料的积极性和效率,帮助物理教师解放出劳动力, 让教师有更多时间从事物理课堂教学理念和教学方

法的研究,从而促进物理教学改革,有效落实物理核 心素养的教学理念.此外,EE 作为强大的矢量绘图 工具,熟练运用 EE 于教学和生活是物理教师综合 素养的体现,也是新课程理念对物理教师素养的基 本要求.EE作为具有完全自主知识产权的国产软 件,其发展和壮大体现我国科技实力和创新精神的 巨大进步.